## 復 元

(USBに保存されてあるデータをパソコンに 戻す事)

① 52『データの復元』をクリック

- ② 『USBメモリ等より復元』をクリック (USBメモリがさしてあると自動的に ⦿チェックが入ります)
- ③ 復元したい年のデータをクリック (バックアップデータが複数ある場合)
- ④ 実行→確定をクリック
	- $\overline{A}$  (注)元データがある場合は 上書き→はいをクリック

⑤ データの復元が完了しました →OKをクリック

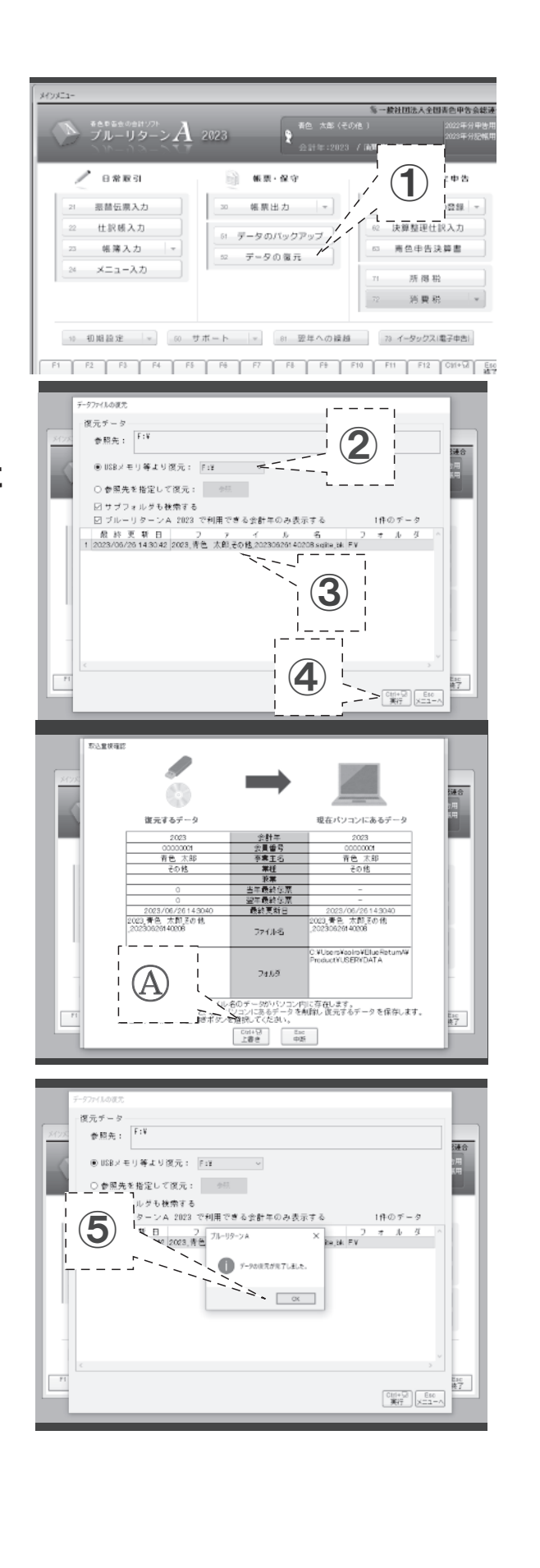